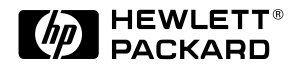

# **C1099A Alphanumeric Terminal Quick Start Guide**

**Customer Order Number: C1099-90006 © Copyright 2000**

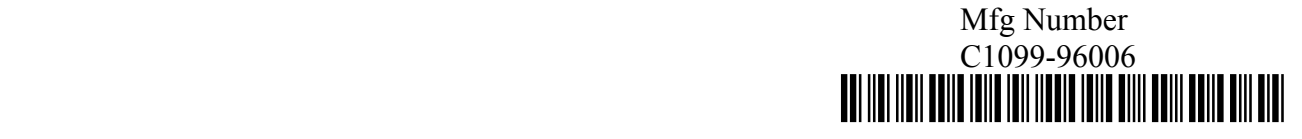

# **C1099A Alphanumeric Terminal**

# **Quick Start Guide**

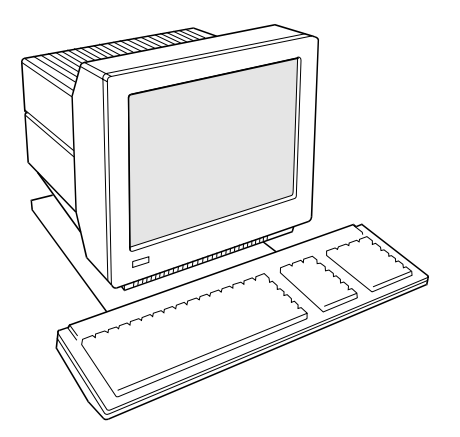

The C1099A represents Hewlett-Packard's latest terminal for HP9000 and HP3000 systems. It can be used as the system console or as a user data entry station. C1099A can emulate HPTerm, and industry standard ASCII and ANSI terminals. It uses a standard PC-type keyboard and features a clock, calendar, calculator, ASCII chart, and diagnostic desk accessories.

Setup is easy – with emulation-dependent menus. The Quick menu presents common terminal settings for a one step setup.

### **What's inside**

In the box you will find the TPU (terminal processing unit), power cord, keyboard, and this Quick Start guide. The power cord and keyboard are localized based on the country option you selected.

# **Physical Features**

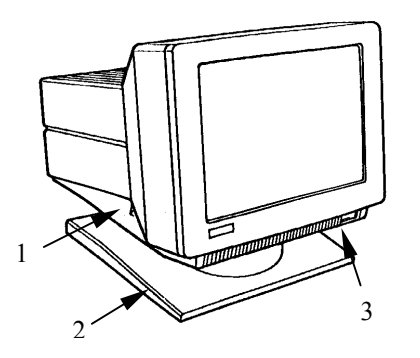

1) Keyboard Connector – flat side down

2) Tilt and Swivel Base

3) Power Switch

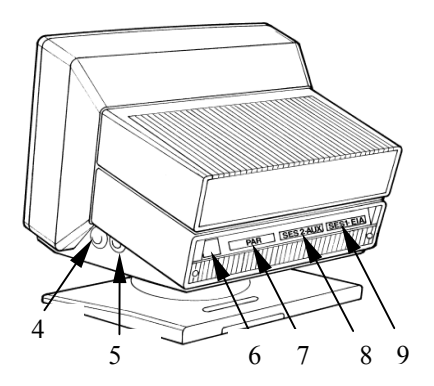

- 4) Contrast Dial
- 5) Brightness Dial
- 6) AC Power Connection
- 7) **PAR** Parallel Printer Port (default)
- 8) **AUX** Serial printer or auxiliary host port
- 9) **EIA** Default host or auxiliary serial printer port

# **Installation**

This guide covers how to physically connect the terminal to a host computer and a printer, as well as configure it for common setups.

**For more information on setting up your terminal and its options, the User Manual is available on line at http://www.docs.hp.com/.**

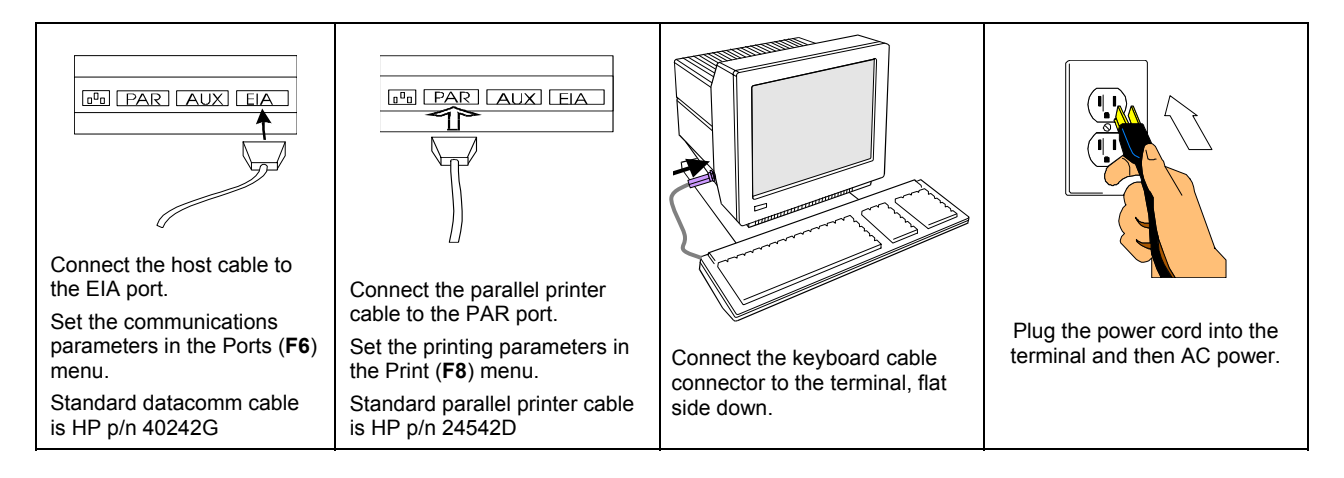

#### **NOTE:**

All three ports cannot be assigned simultaneously. Only one **datacomm** connection can be used at a time, and only one **printer** connection can be used at a time.

### **Default configuration:**

Emulation = HPTerm Comm mode = Character (vs. Block) Host/Printer = EIA/Para Baud Rate = 9600 Data Format = 8/1/N. With these default settings the terminal will function as the system console on all HP9000s and HP3000s.

### **Reset to defaults:**

The factory default is HPTerm emulation. To return to the default settings and reset the terminal, do the following:

- Go to the setup menu. (Hit **F10** and then **F8**).
- Select the **Execute** function key **(Print/Scrn SysRq)**.
- Use the arrow keys and select **Default Terminal**.
- Hit **Enter** to execute action.
- Exit the setup menu by hitting **Esc**. The blinking prompt "**Save all? (Y/N)**" will appear in the upper right corner of the menu. Press **Y** to return to the session.

# **Setup**

To make changes to the terminal configuration:

### **Determine Your Devices**

Determine what type of devices you are connecting to the terminal. The default is a DTE host using the **EIA** port and a parallel printer using the **PAR** port.

# **Enter the Configuration Setup Menu**

To access the Setup menu in HPTerm emulation.

Press the **F10** key to display the terminal local function labels:

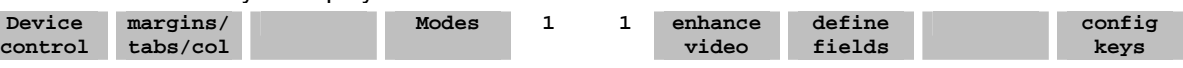

Then press **F8 config keys** (For other emulations use **Ctrl**+**Scroll Lock** to get to Setup.)

This brings you into the **Quick** (**F1**) menu.

This menu displays the parameters critical to the operation of the terminal.

Navigate between parameters in a menu with the arrow keys. To toggle between choices for a parameter use Enter/shift-Enter. To save a choice for a parameter (such as Baud Rate = 19200), highlight the choice (e.g. 19200) and then use the arrow keys to jump to any other parameter. Choices are saved when exiting Setup. (See **Saving Parameters** below for details)

# **Using Additional Setup Options**

The function keys are labeled at the top of every menu.

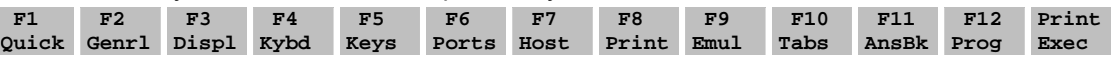

At this point you can set up your own selections for any other parameters, such as those for the display, keyboard, function/edit keys, and tabs. Select a menu using the function keys such as **F3** for Display parameters.

# **Saving Parameters**

To save your Setup parameters and exit the Setup menu hit **Esc**.

The blinking prompt "**Save all? (Y/N)**" will appear in the upper right corner of the menu. Then press **Y**. This will save the settings in non-volatile memory. Select **N** and the configuration changes will take effect but will be lost if the terminal is reset or powered off.

# **Establishing Communication**

Your installation is now complete. By pressing the **Enter** key, you should be able to communicate with the host computer. The printer should respond to the local print command, which is **Shift+Print Scrn** for HPTerm, **Shift+Ctrl+Del** (on the numeric keypad) for other emulations.

### **Reset**

### **Soft Reset – Shift+Print Screen/SysRq**

(For emulations other than HPTerm - **Shift+Scroll Lock)** 

This function unlocks the keyboard, turns off all the print modes and reinitializes the serial ports.

### **Hard Reset (Power on) – Ctrl+Shift+Scroll Lock**

(For emulations other than HPTerm – **Ctrl+Shift+Scroll Lock**)

All terminal parameters are initialized. It also performs reset pages and default modes. Reverts to all terminal and session settings that were saved in non-volatile memory.

**Reset to Defaults -** Refer to above **Reset to defaults** note in the **Installation** section.

# **HPTerm Emulation**

HPTerm is the default terminal emulation used by HP9000 and HP3000 console ports.

### **What Are Function Keys?**

The eight function keys  $(F1 - F8)$  perform the actions indicated by the eight corresponding labels displayed at the bottom of the screen. They offer the convenience of local editing and configuration changes.

**UPPERCASE** labels perform the indicated action.

**lowercase** labels lead to other label sets, allowing you to cycle through all the actions available.

### **System Labels**

The **F10** key displays the local function labels.

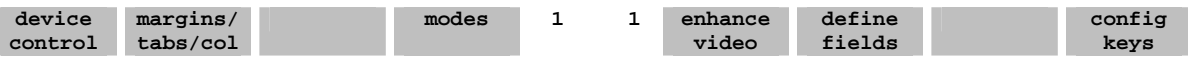

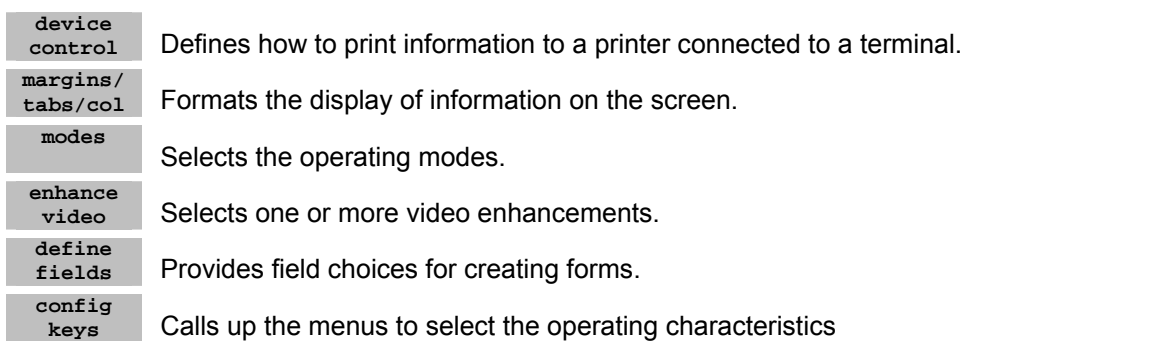

### **Using the Terminal with a Printer**

This section describes how to print a hardcopy of what is on the terminal screen.

Select the printer as the "to" device:

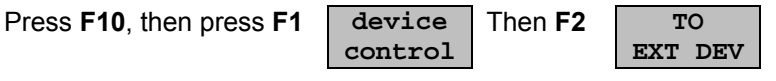

You can then print data that is currently on the screen, using the **device control** function or **Shift+Print Screen**. You can also select **device modes** to use data logging.

### **Data Logging**

Data logging causes data entered from the keyboard or received from the host computer to be sent automatically to a device (a printer, for example).

To activate data logging:

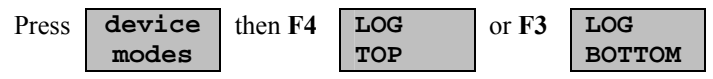

**LOG TOP** The top line of data in display memory is sent to the printer as it rolls off the top of memory. **LOG BOTTOM** When the cursor moves to a new line, the previous line prints on the printer.

### **Other Commands**

The following commands are accomplished differently than past HP terminals due to the PC type keyboard:

**Clear display -** Hit the **Home** key and then **F12**.

#### **Clear line -** Hit **F11**.

See User Manual for complete list of command keystroke changes.

# **REGULATORY INFORMATION**

### **Safety**

This product has not been evaluated for connection to an "IT" power system (AC distribution system having no direct connection to earth according to IEC 950).

Locate the terminal near an AC outlet! The ac power cord is this product's main ac disconnect device and must be easily accessible at all times.

### **Battery Notice**

This product contains a Lithium battery. This battery is not to be removed or replaced by the user.

### **Product Stewardship**

In the event this unit fails to function and needs to be replaced, it is the responsibility of the customer to dispose of the unit in a way that takes the environment into consideration. If a recycling process does not exist at the customer's facility, the unit can be returned (at the customer's expense) to the Hewlett-Packard Product Recycling Solutions (PRS).

The PRS organization offers environmentally sound reuse, resale and recycling services that enhance customer satisfaction by removing unwanted material from customers' work sites at a low cost and with low risk. We help our customers sell excess and obsolete products, run trade in programs, deal with excess and scrap assets and more. Please call our Information / Customer Registration line at 1-888-485-1849 (In the U.S. only).

# **ELECTRONIC EMISSION NOTICES**

### FCC STATEMENT (USA Only)

The United States Federal Communications Commission has specified that the following notice be brought to the attention of users of this product:

#### **NOTE**

This equipment has been tested and found to comply with the limits for a Class A digital device, pursuant to part 15 of the FCC rules. These limits are designed to provide reasonable protection against harmful interference when the equipment is operated in a commercial environment. This equipment generates, uses, and can radiate radio frequency energy and, if not installed and used in accordance with the instruction manual, may cause harmful interference to radio communications. Operation of this equipment in a residential area is likely to cause harmful interference in which case the user will be required to correct the interference at his own expense.

Hewlett-Packard's system verification tests were conducted with HP-supported peripheral devices and HP shielded cables, such as those you receive with your product. Changes or modifications not expressly approved by Hewlett-Packard could void the user's authority to operate the equipment. Cables used with this device must be properly shielded to comply with the requirements of the FCC.

### **Canada RFI Statement**

This Class A digital apparatus meets all requirements of the Canadian Interference-Causing Equipment Regulations.

Cet appareil numérique de la classe A respecte toutes les exigences du Règlement sur le matériel brouilleur du Canada.

### **European Union RFI Statement**

This is a Class A product. In a domestic environment, this product may cause radio interference in which case the user may be required to take adequate measures.

### **Japan RFI Statement**

この装置は、情報処理装置等電波障害自主規制協議会(VCCI)の基準 に基づくクラスA情報技術装置です。この装置を家庭環境で使用すると電波 妨害を引き起こすことがあります。この場合には使用者が適切な対策を講ず るよう要求されることがあります。

**Japan Harmonic Statement** 

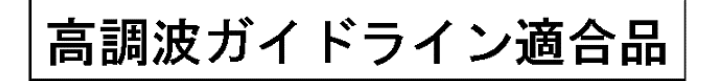

### **Korean RFI Statement**

사용자 안내문 (A 급기기)

이 기기는 업무용으로 전자파 장해검정을 받은 기기이오니, 만약 잘못 구입 하셨을 때에는 구입한 곳에서 비업무용으로 교환 하시기 바랍니다.

### **Taiwan RFI Statement**

警告使用者:這是甲類的資訊產品,在居住的 環境中使用時,可能會造成射頻于擾,在這種 情況下,使用者會被要求採取某些適當的對策。

### **United Kingdom Telecom Statement**

Interconnection directly, or by way of other apparatus of ports marked "WARNING, CONNECT ONLY APPARATUS COMPLYING WITH BS6301 TO THIS (THESE) PORT(S)" with ports not so marked, may produce hazardous conditions on the network, and advice should be obtained from a competent engineer before such a connection is made. Connection to the network must not be handwired. This apparatus complies with BS6301. Connect only apparatus complying with BS6301 to the ports of this apparatus.

### **For Germany**

#### Ergonomics Statement

This equipment has been tested in accordance with the requirements of the Equipment Safety Law and carries the GS Safety Mark.

The following characteristics may be software influenced:

- ZH 1/618 Font Set
- **Refresh Rate**
- Positive and Negative Polarity
- Column Width

Therefore, it was only possible to verify the basic capabilities of these ergonomics requirements.

The user will have to assure that the characteristics stated above meet with the individually-used software.

**Acoustics** 

**Acoustic noise level per ISO 9296 (25° C):**  $LpA_m \leq 25dB$  (operators position) No Fan installed

**Geräuschemission nach ISO 9296 (25° C):**  $LpA_m \leq 25dB$  (Arbeitsplatz) Kein Ventilator eingebaut

### **Australian C-Tick Label**

# $C$  N279

# HP 显示器使用安全手册

### 使用须知

欢迎使用惠普显示器,为了您及仪器的安全,请您务必注意如下事项:

- 1. 仪器要和地线相接, 要使用有正确接地插头的电源线, 使用中国国家规定 的 220V 电源。本显示器电源额定值为: 交流115-230V, 0.6-0.3A, 50/60Hz。
- 2. 避免高温和尘土多的地方,否则易引起仪器内部部件的损坏。
- 3. 避免接近高温, 避免接近直接热源, 如直射太阳光、暖气等其它发热体。
- 4. 不要有异物 或 液体落入机内,以免部件短路。
- 5. 不要将磁体放置于仪器附近。

### 警告

为防止火灾或触电事故,请不要将该机放置于淋雨或潮 湿处。

### 保修及技术支持

如果您按照以上步骤操作时遇到了困难, 或想了解其它产品性能, 请按以下 方式 与 我们联络。

如是硬件故障:

1. 与售出单位或当地维修机构联系。 2. 中国惠普有限公司维修中心地址: 北 京 市 海 淀 区 知 春 路 49号 希格玛大厦 联系电话: 010-62623888 转 6101 邮政编码: 100080

如是软件问题:

1. 惠普用户响应中心热线电话: 010-65645959 2. 传真自动回复系统: 010-65645735

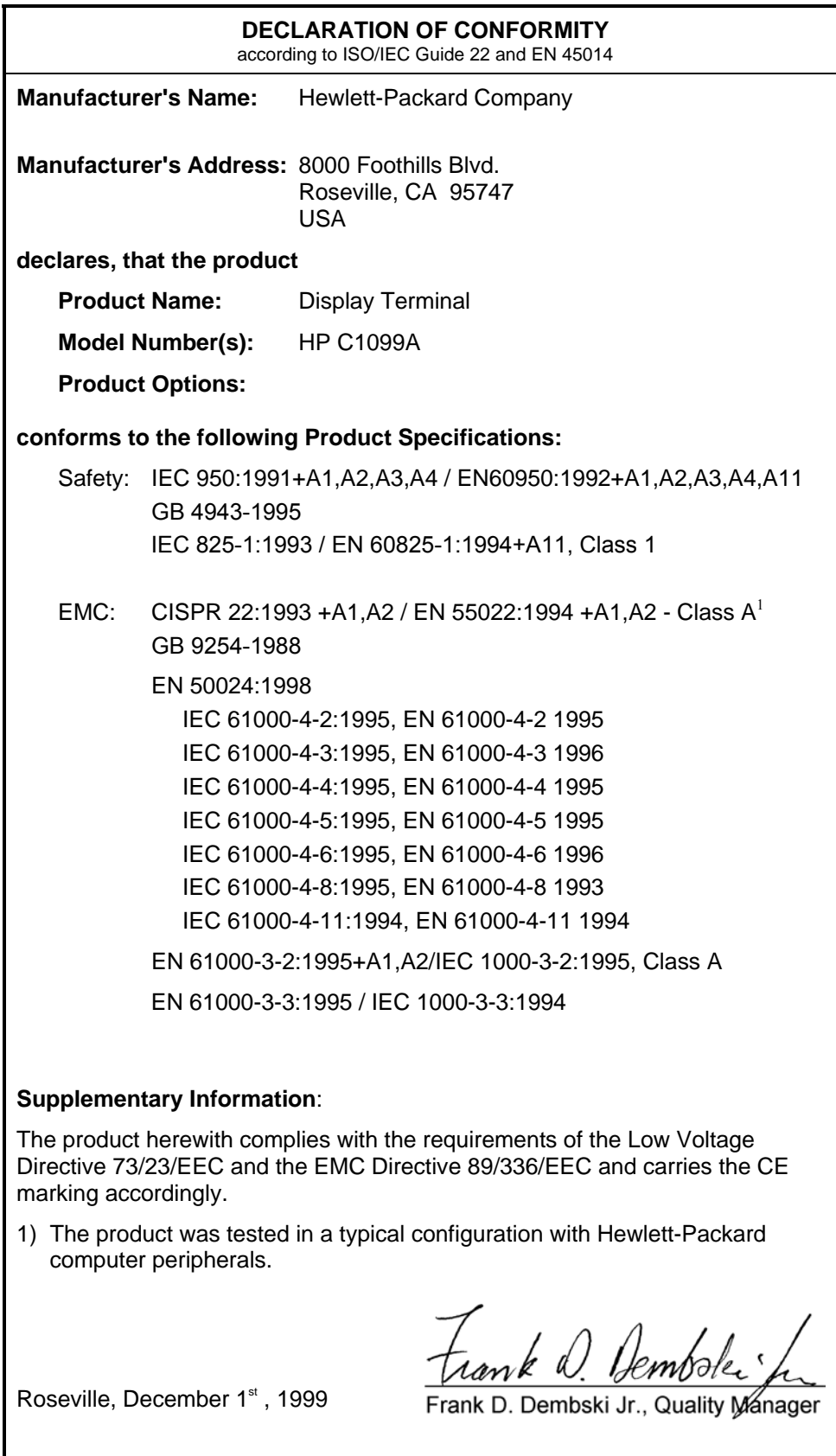

European Contact: Your local Hewlett-Packard Sales and Service Office or Hewlett-Packard GmbH, Department HQ-TRE, Herrenberger Straße 130, D-71034 Böblingen (FAX: + 49-7031-14-3143)